การวัดระยะทางในแผนที่ Google Maps แบบ manual ไปตามเสนทางที่เราตองการ ก็ ทําได โดยคลิกขวาที่จุดเริ่มตน แลวเลื่อนไปตามเสนทาง ถนน หรือแนวที่ตองการวัด ้ระยะทาง พร้อมทั้งคลิกจุดไปเรื่อย ๆ จนถึงปลายทาง ถ้าเป็นเส้นโค้ง ก็ต้องเพิ่มจุดให้ มากขึ้นตามแนวโคง จึงจะไดระยะทางที่ใกลความจริงมากขึ้น ตัวอยางเชน ตองการวัดระยะทางจากหนา ม.เกษตรศาสตร กําแพงแสน ไปยัง โรงพยาบาลสัตว ก็คลิกขวาตรงจุดเริ่มตน คือ ประตูหนา ม. ดานถนนมาลัยแมน

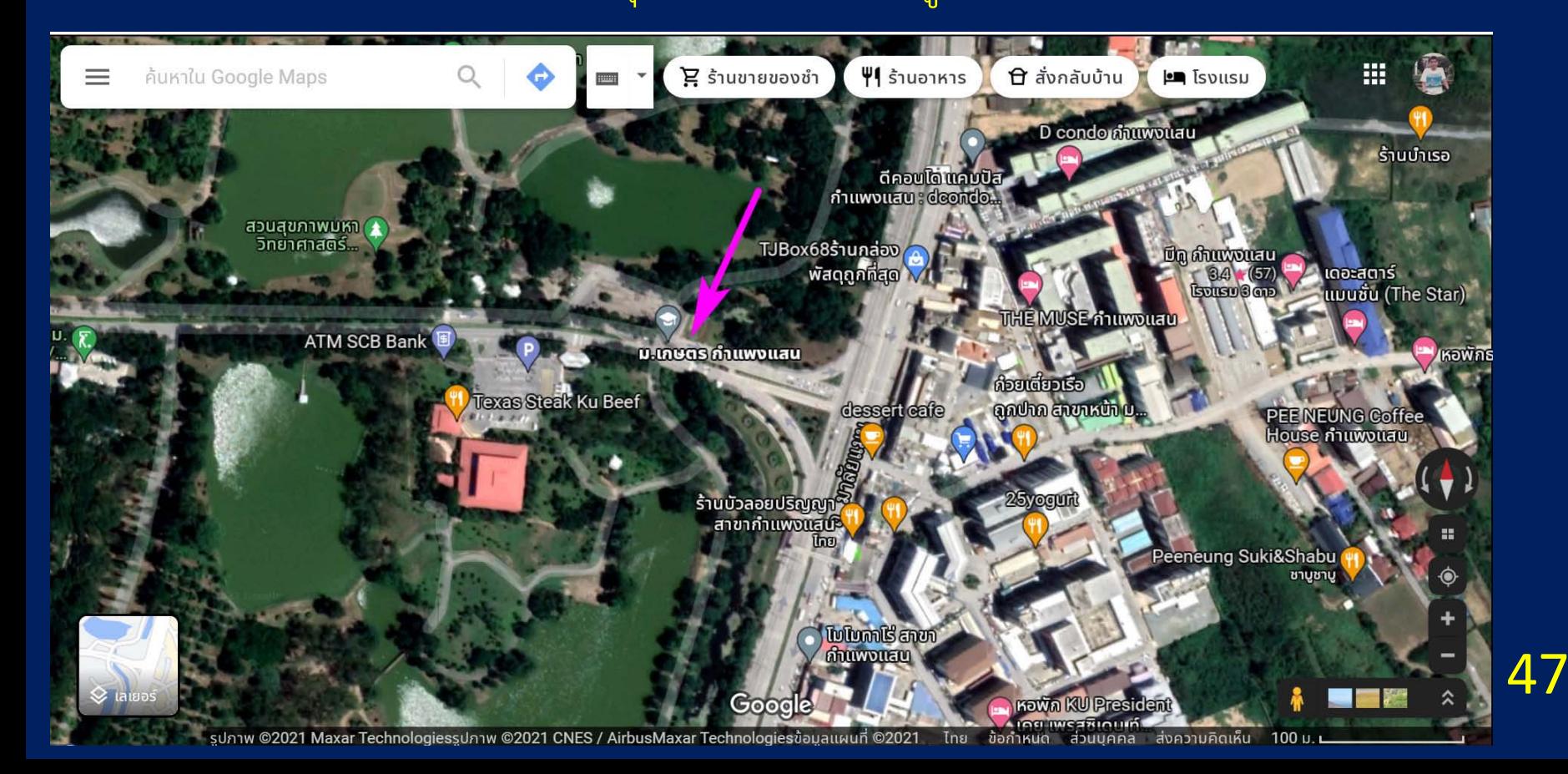

# คลิกขวาแลวก็จะปรากฏเมนูขึ้นมา ใหเลือกเมนูลางสุด "วัดระยะทาง"

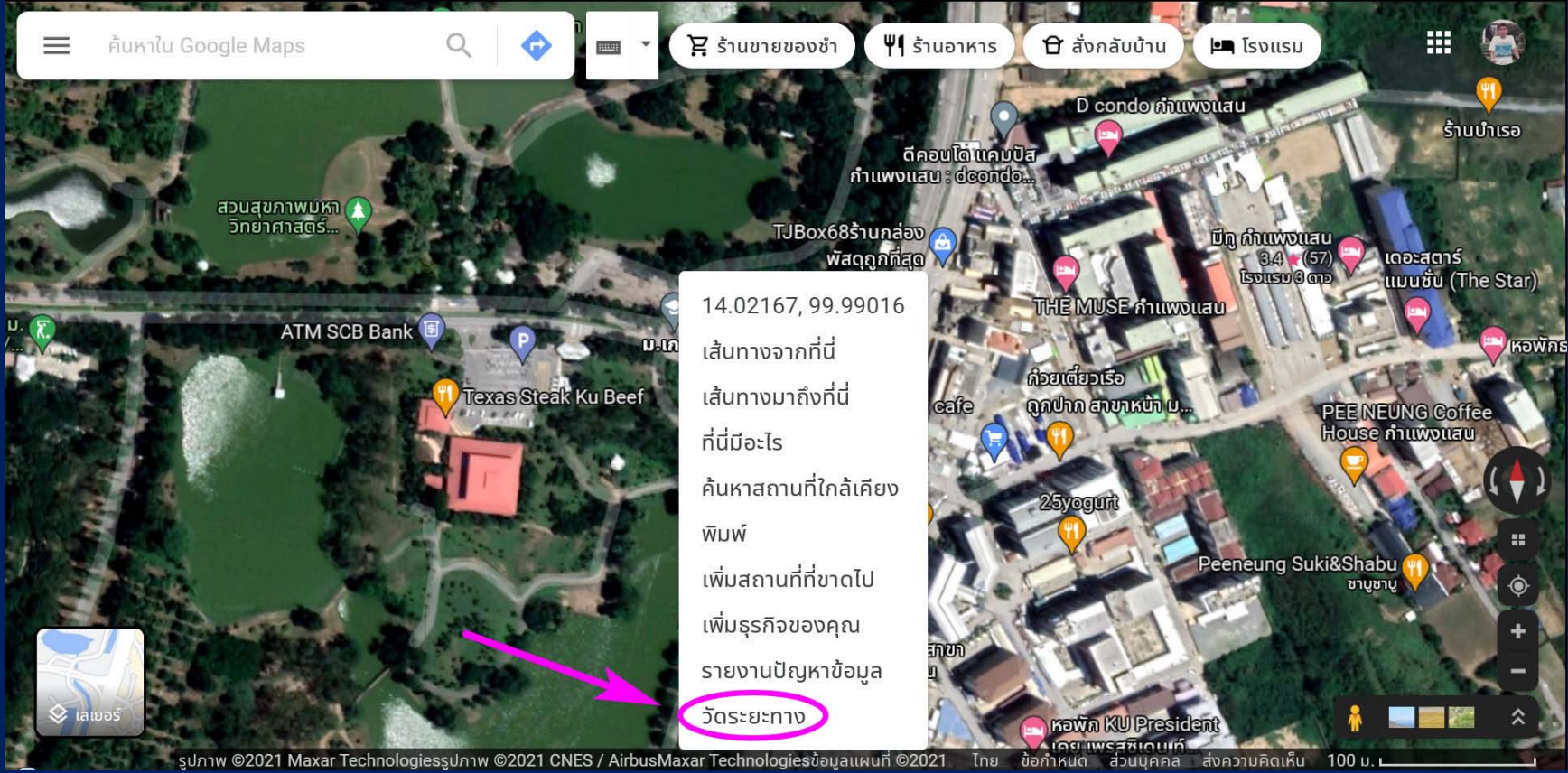

## เริ่มวัดระยะทางจากจุดเริ่มตน ถาลากผิดพลาดก็คลิกที่จุดเดิมเพื่อลบ แลวลากใหม

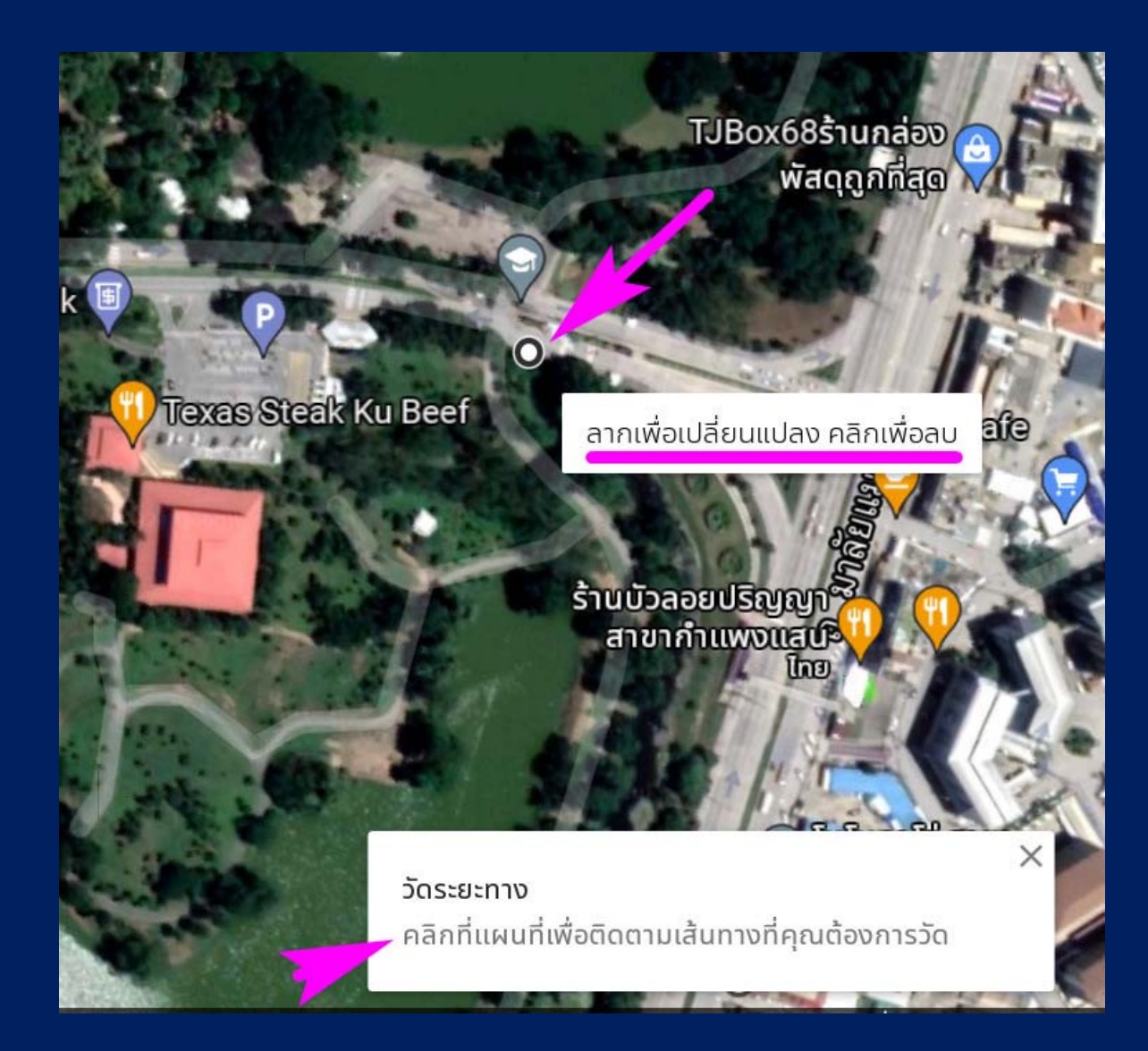

## คลิกไปเรื่อย ๆ พยายามใหไปตามแนวโคงของถนน แตถาเปนถนนตรงก็ลากยาวไดเลย

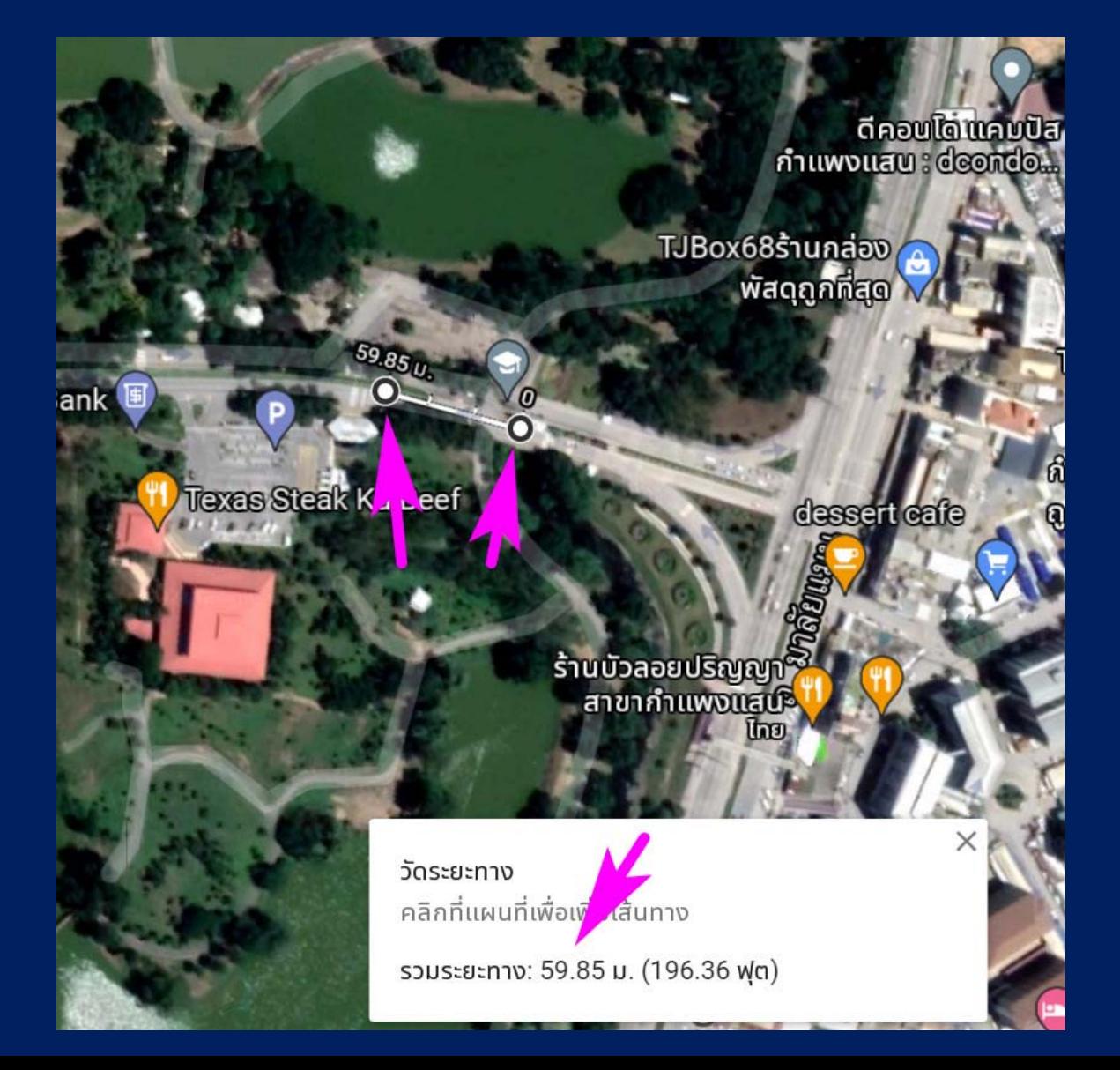

#### คลิกไปถึงบริเวณขางสนามกอลฟแลว ตอนนี้ระยะทาง 1.18 กม.

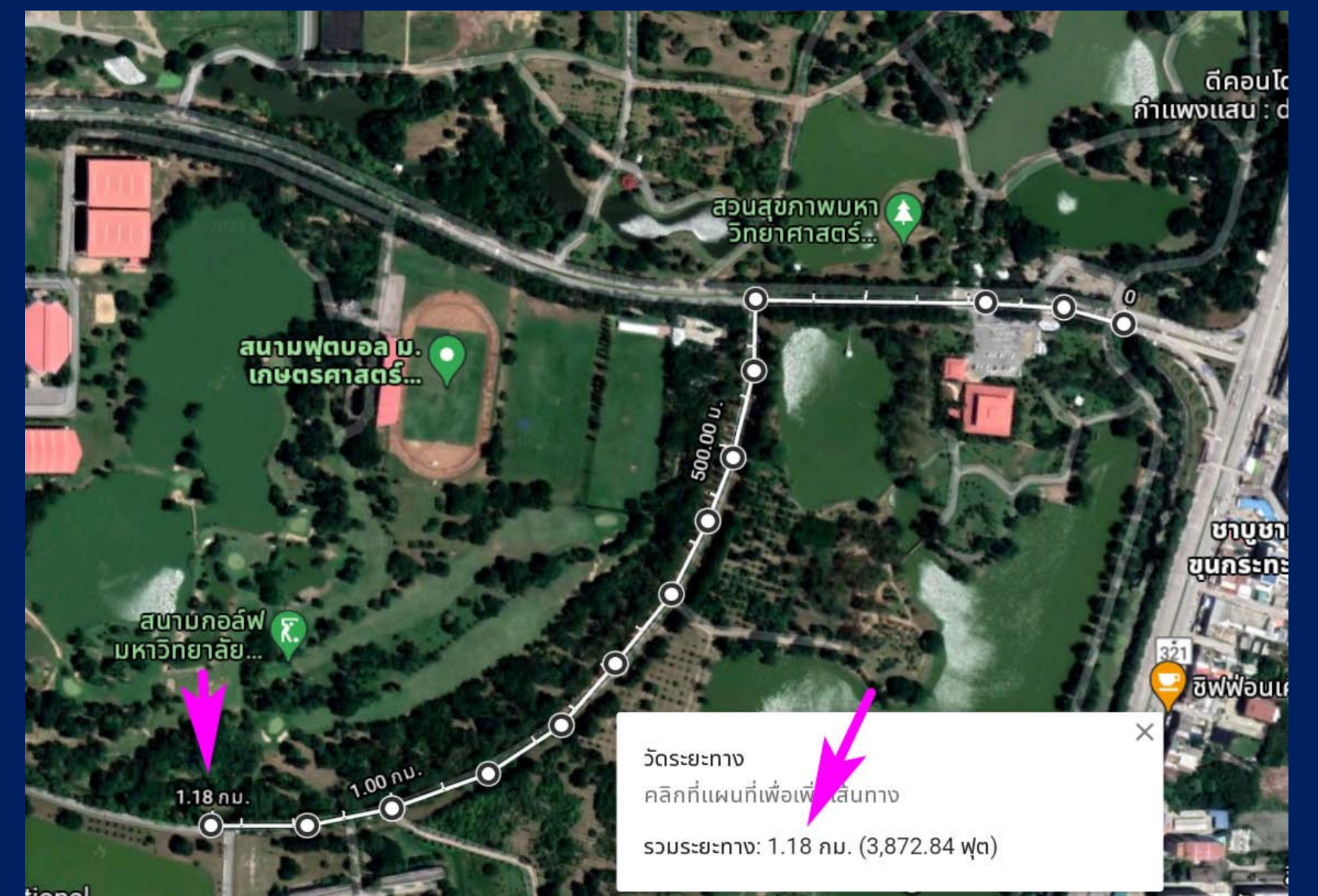

#### ถึงปลายทางแลว โรงพยาบาลสัตว ระยะทาง 2.22 กม.

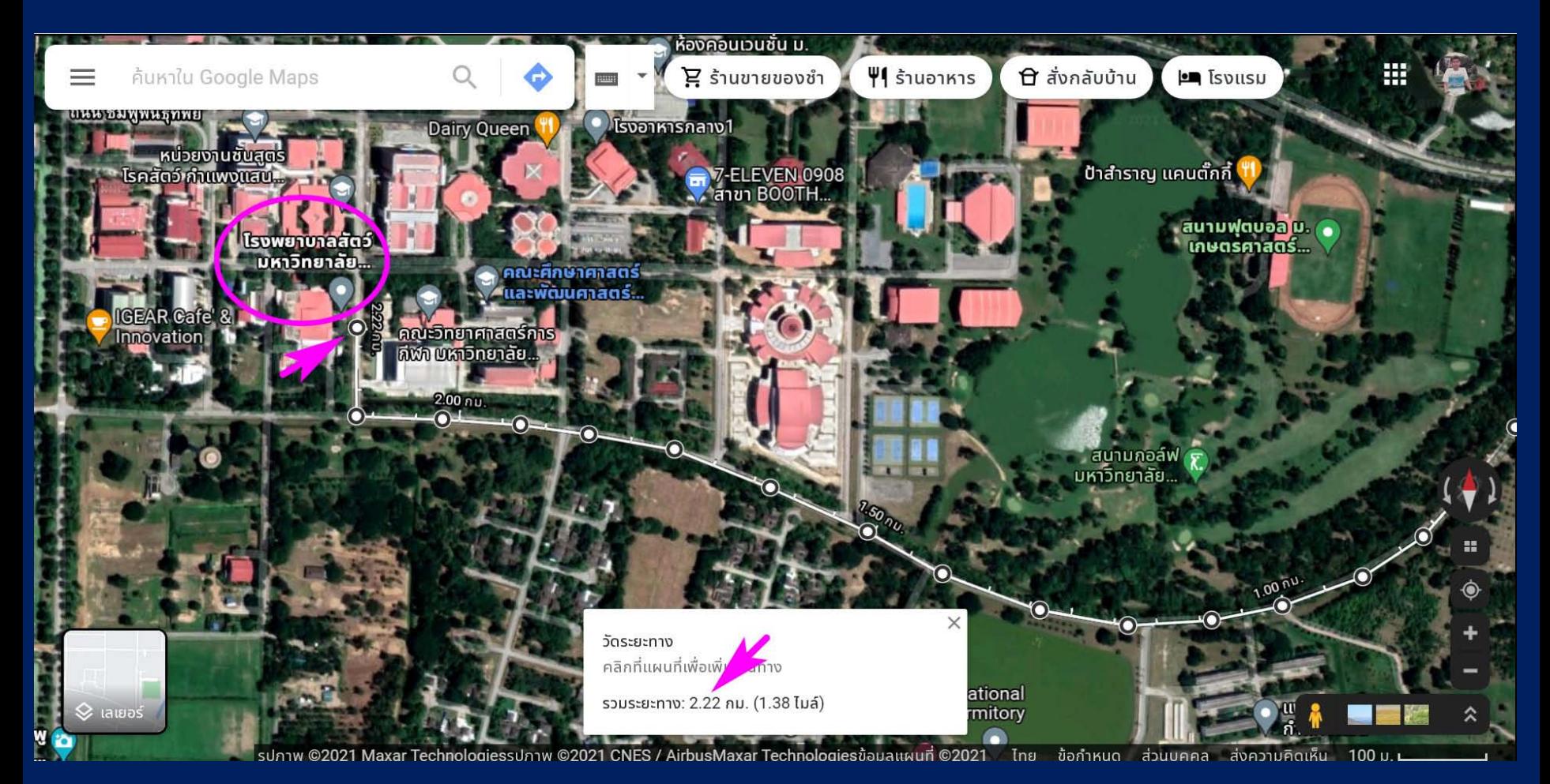

52